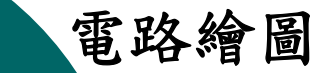

# 第7章 畫階層電路圖

# $\circ$  Protel 99 SE的畫電路圖符號  $\circ$  Protel 99 SE的畫電路圖符號輸入端

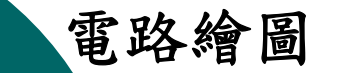

# Protel 99 SE畫階層電路圖的方法

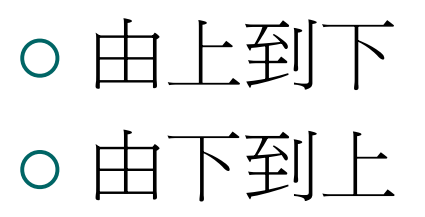

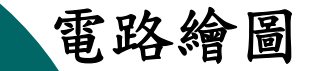

#### **電路繪圖 萬豪 医直肠切开术 医血清性** 医血清 医心包下垂 医心包下垂 医心包下垂 医心包下垂 医心包下垂 医心包下垂 医心包下垂 医心包下垂 医心包下垂 医心包下垂 医心包下垂 医心包下垂 医心包下垂 医心包下垂 医心包下垂 医心包下垂 医心包下垂 医心包下垂 医心包下垂 医心包下垂 医心包下垂 医心包下垂 医心包下垂 医心包下垂 医心包下垂 医心包下垂 医心包下垂 医心包下垂 医心包下垂 医心包下垂 医心包下垂 医心包下垂 医心包

# 階層電路圖的步驟

1.開啟電路圖編輯器,接下Place>Symbol 2.在對話盒中輸入實際的電路名稱及電路圖名稱 3.完成電路圖的項目特性值 4.畫完上層電路圖 5.按下Place>Add Sheet Entry 6.完成輸出入埠的設定 7.按下Design>Create Sheet From Symbol 8.畫下層的電路圖 9.並且一定要命名同一個實際電路的檔名Filename 10.只有電路圖內的符號可以改變 11.連接好下層電路的輸出入埠修改Entry特性值 12.切換階層使其驗證。

**電路繪圖 萬豪 医直肠切开术 医血清性** 医血清 医心包下垂 医心包下垂 医心包下垂 第三章 重匯流排電路圖

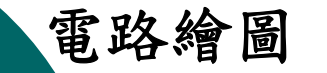

# 階層方式設計電路的目的

○進行實際系統的設計時,通常電路都會相 當大,並不適合把所有元件都放在相同的 電路圖中,這樣會增加設計和除錯的困難 度,所以可以把電路圖分割成數個小模組, 分別進行電路設計和除錯工作,以提高電 路的除錯能力和可讀性。

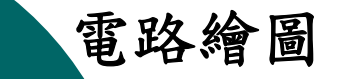

畫階層電路圖

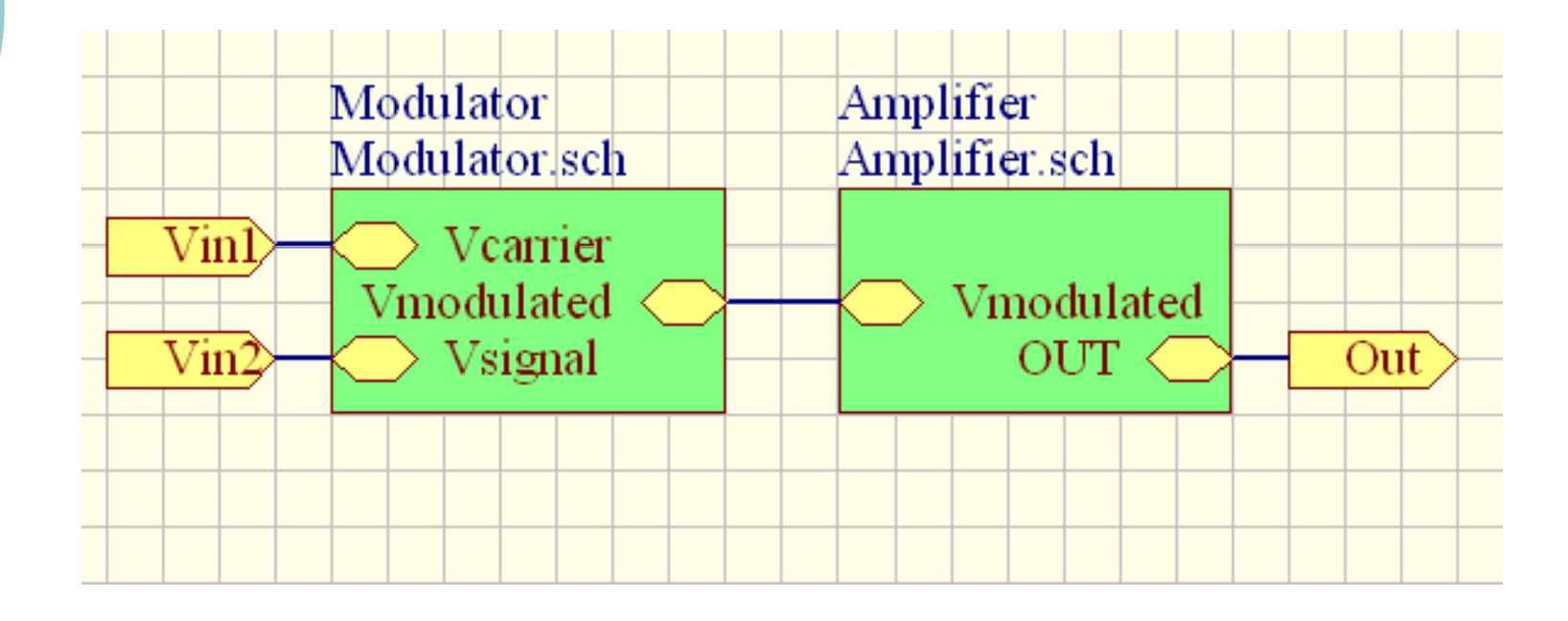

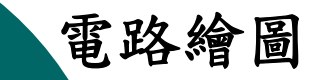

# 呼叫電路圖符號

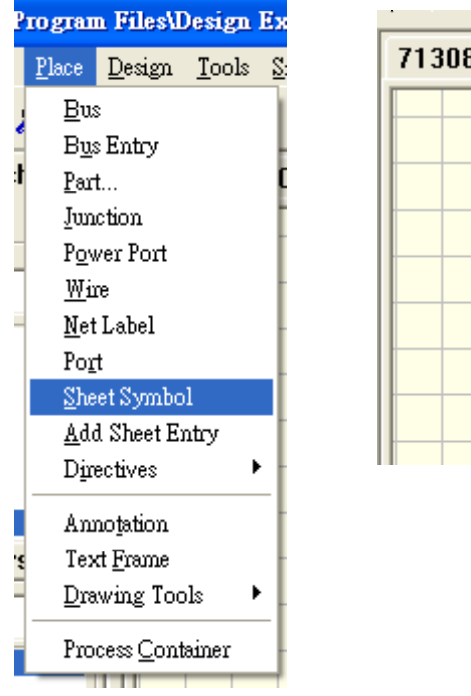

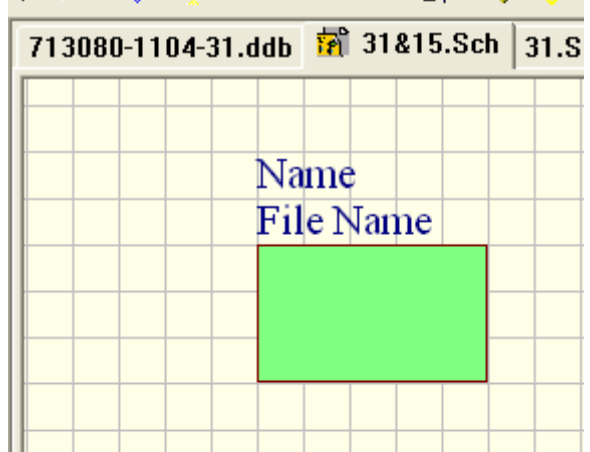

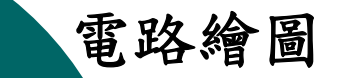

# 呼叫電路圖符號輸入端

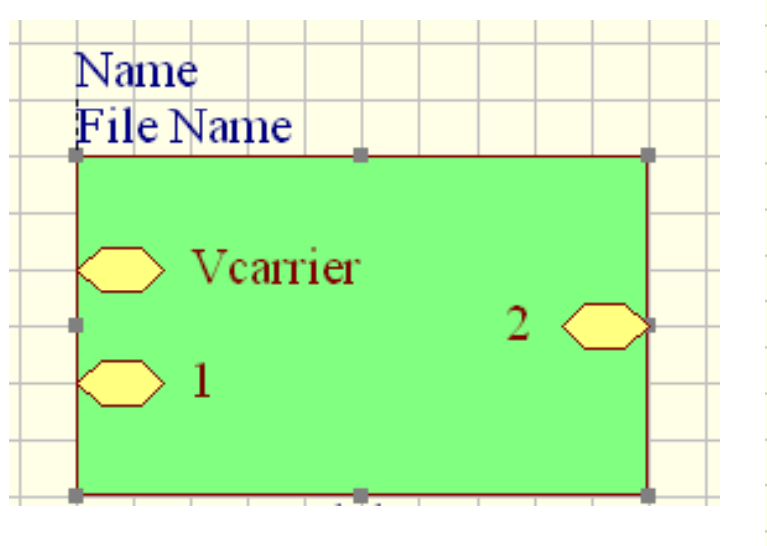

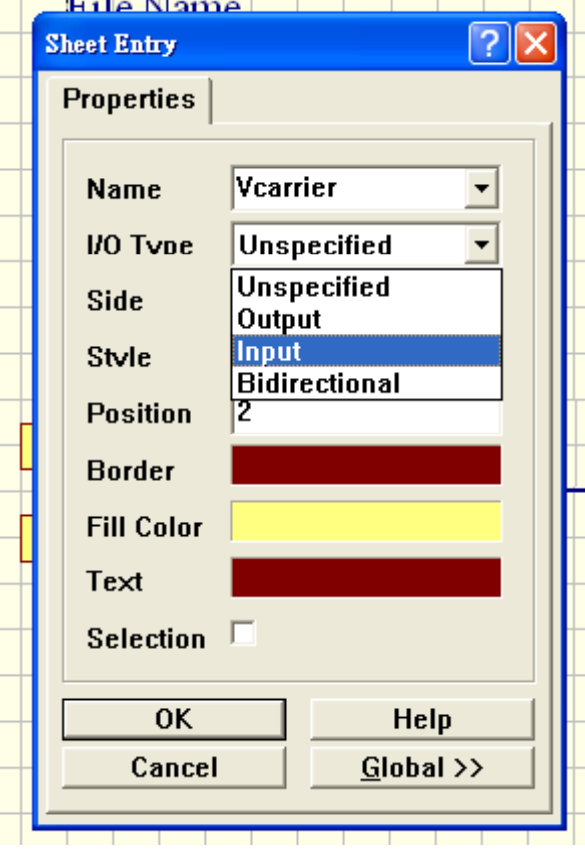

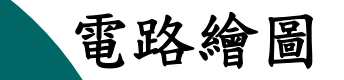

# 呼叫電路圖符號輸出端

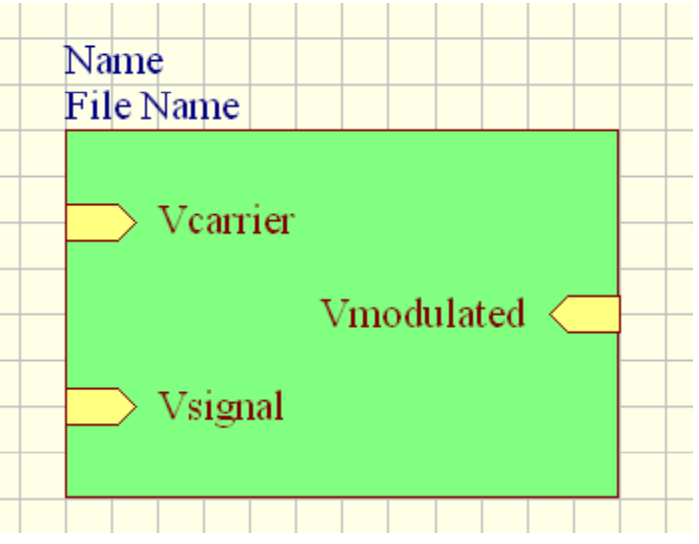

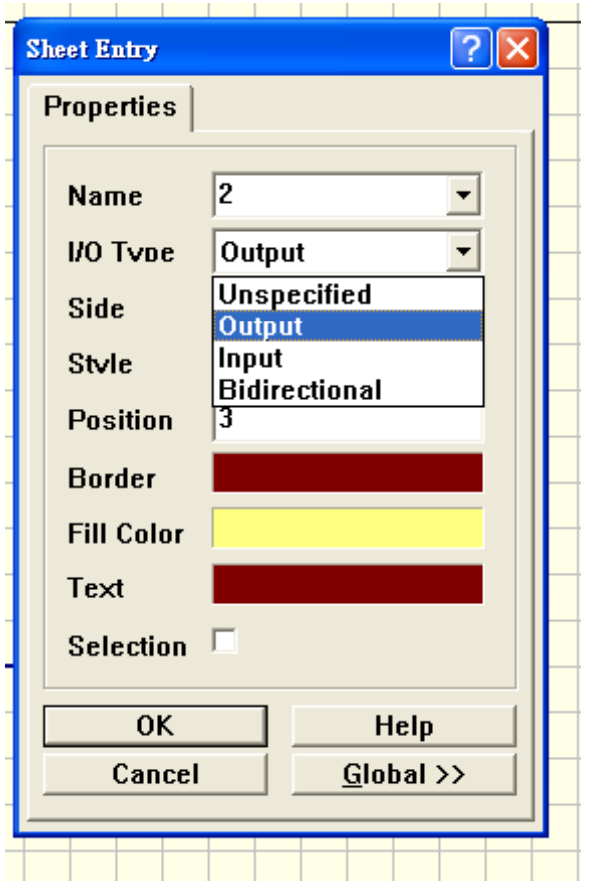

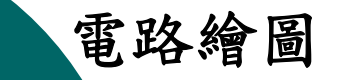

畫輸出入埠

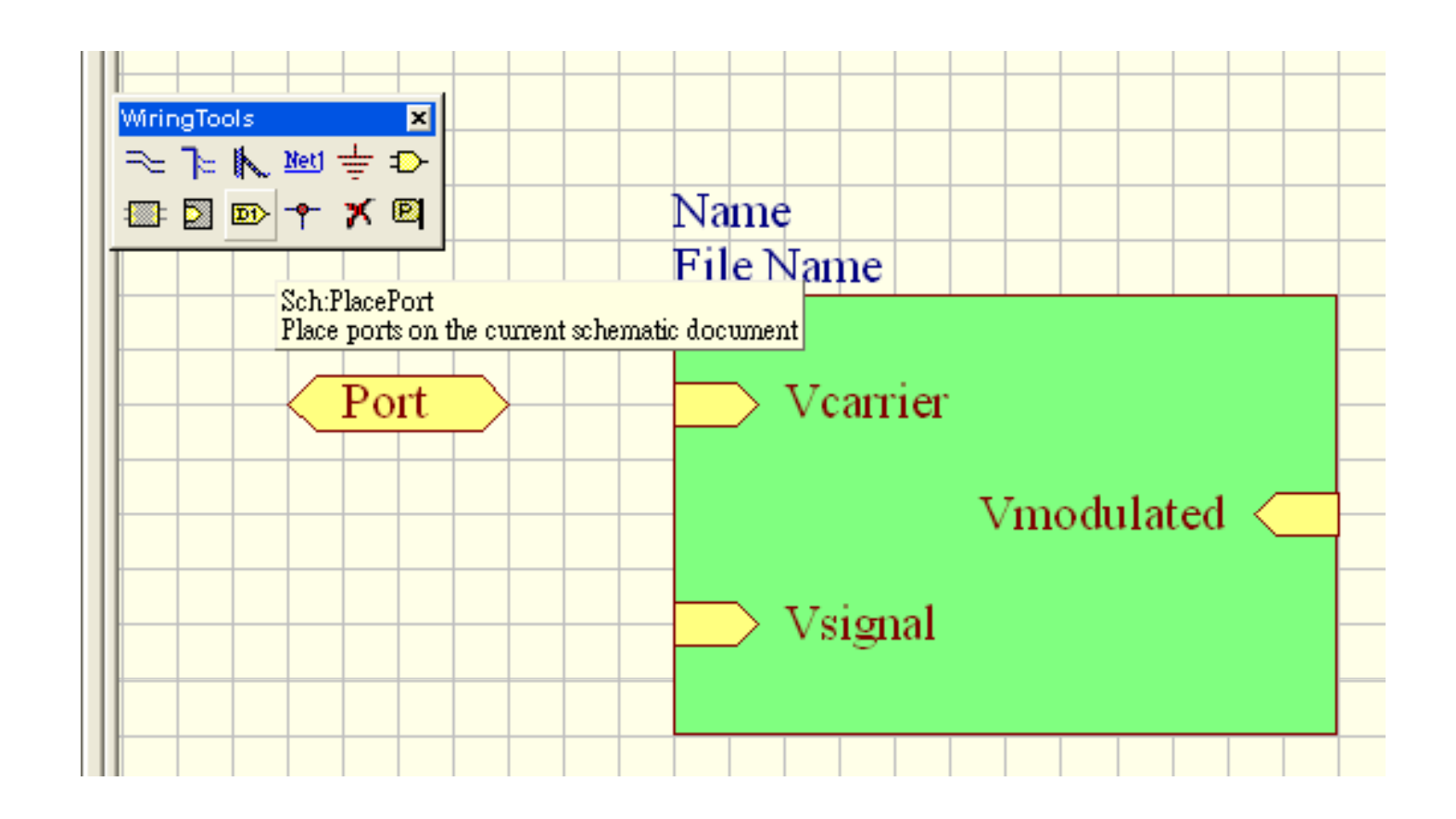

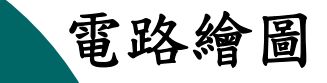

**Design Explorer 99 SEVExamp** 

Tools Simulate PLD Reports ERC...

切換階層

Find Component...

Up/Down Hierarchy Complex To Simple

Annotate...

Back Annotate...

Database Links...

Process Containers

Cross Probe

Select PCB Components

Preferences...

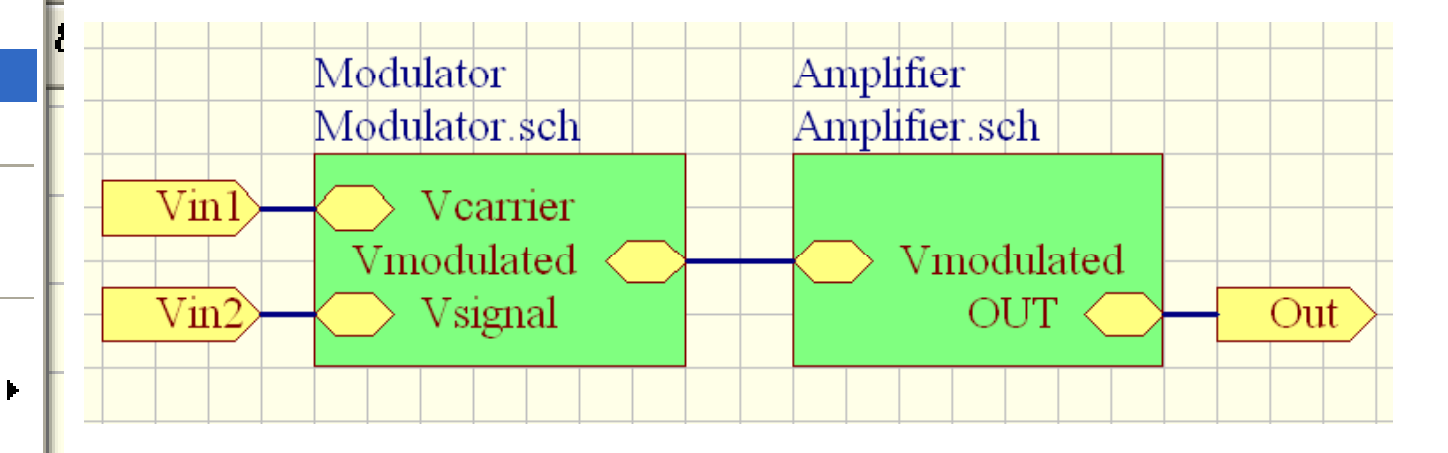

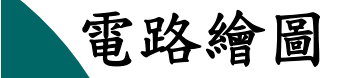

# 畫下層電路-1

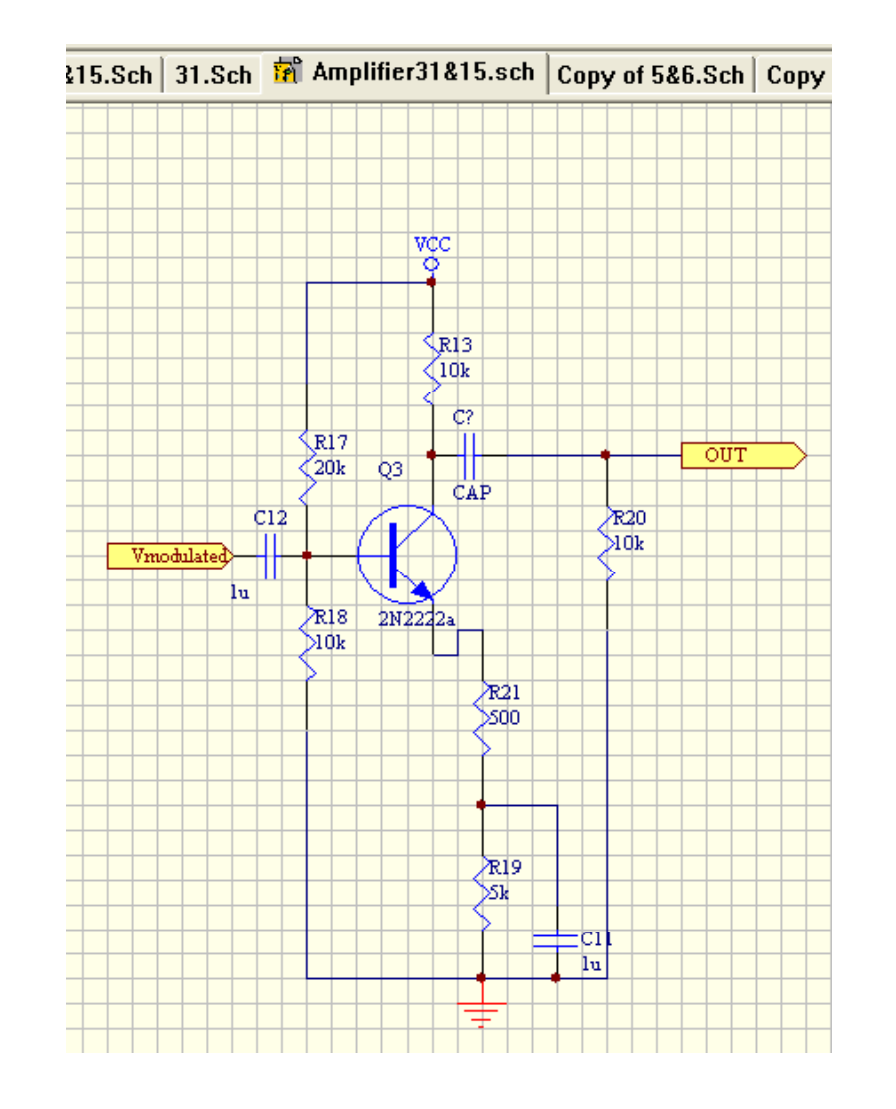

## 電路繪圖 第**5**章 畫匯流排電路圖

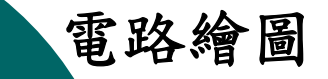

畫下層電路-2

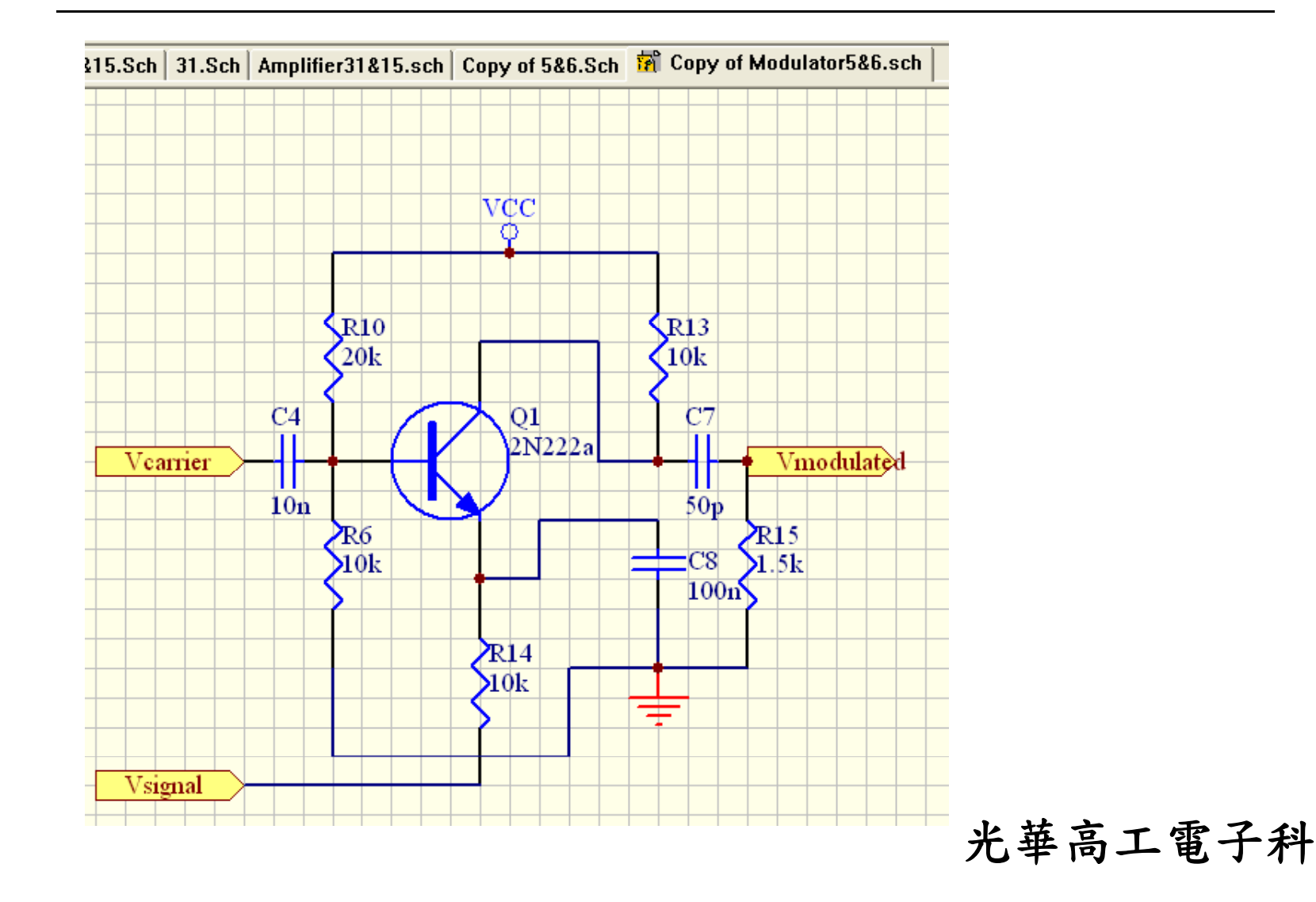